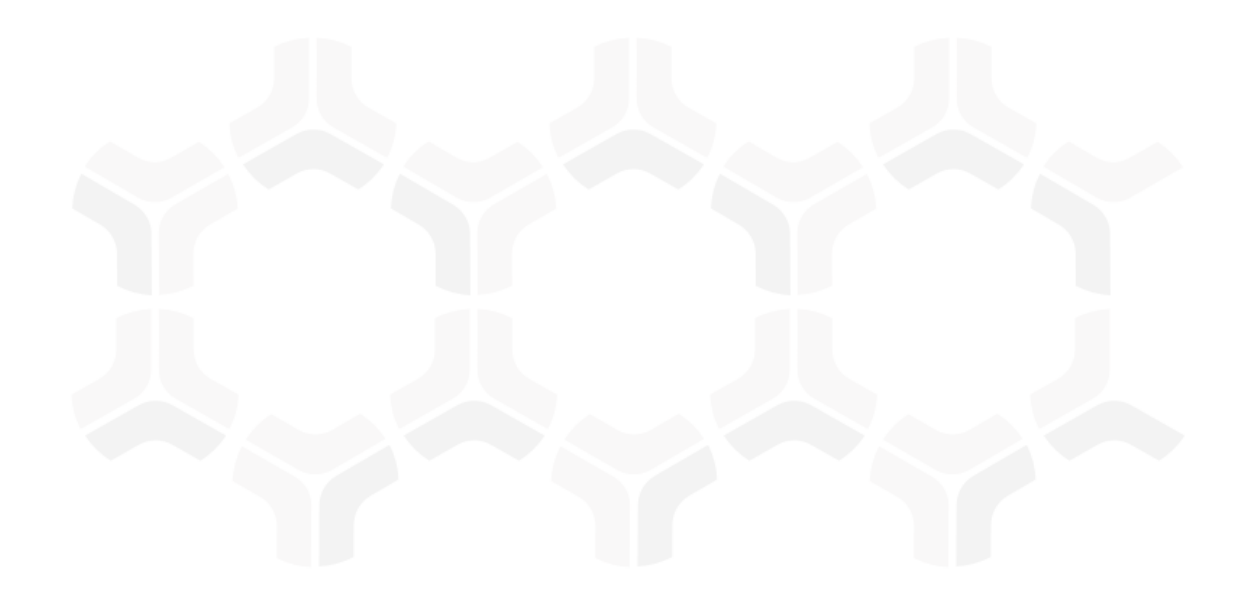

# **Issues Management Bond**

### **Baseline Configuration Guide**

Rsam Version: 10 | Document Version: 01.00.03

September 2020

© 2020 Relational Security Corporation dba Galvanize. All rights reserved

### Contents

| About Rsam Baseline Configuration Guides | 3  |
|------------------------------------------|----|
| Baseline Configuration Overview.         | 4  |
| Issue Management Structure               | 5  |
| Object Type                              | 5  |
| Record Categories                        | 6  |
| Record Types                             | 6  |
| Home Page Tabs                           | 7  |
| Issue Management Workflows               | 8  |
| Workflow Diagram                         | 8  |
| Workflow States                          | 9  |
| Workflow Roles                           | 10 |
| Workflow Buttons                         | 11 |
| Appendix 1:Offline Decision Making       | 14 |
| Appendix 2:User Assignment Options.      | 15 |
| Appendix 3:Rsam Documentation            | 17 |
| Issues Management Bond Tutorial          | 17 |
| Online Help                              | 17 |

# **About Rsam Baseline Configuration Guides**

Rsam Baseline Configuration Guides provide you the information needed to understand the pre-defined configurations for each module. These guides should be referenced to gain a better understanding of how the module is configured and can be used out-of-the-box.

### **Baseline Configuration Overview**

This document describes the baseline configuration and structure for the Rsam Issue Management module. The baseline configurations for the Issue Management module allows your users to manage issues in a centralized repository. The pre-configured activities help streamline your issue management cycle by leveraging a central repository, with the ability to track issues by object/s, assign risk scores, and a baseline workflow that will allow you to propose acceptance of risk, create a remediation plan or compensating controls for each risk.

The following is a list of elements that have been configured in the Issue Management module:

- Structure
- Home Page Tabs
- Issue Management Workflow

The information on the elements mentioned above will provide a baseline understanding before you leverage the *Issue Management Step-by-Step Tutorial* or begin to tailor the module to meet your unique requirements.

## **Issue Management Structure**

All issues in the Issue Management module are stored in the object type called *Library for Global Records*.

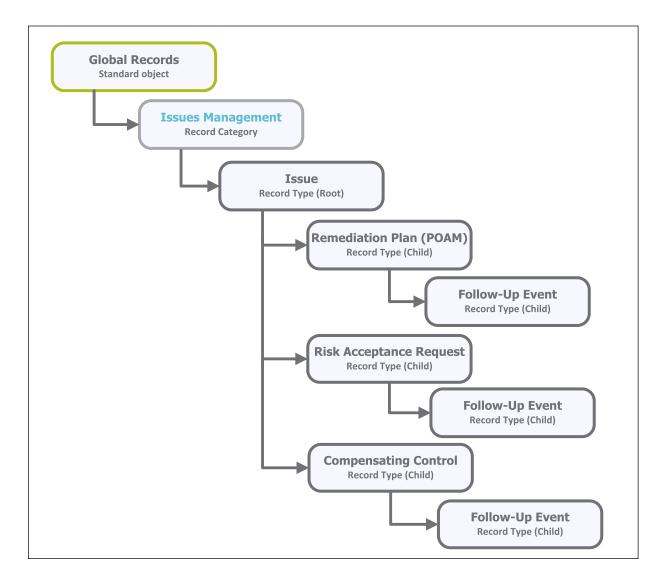

#### **Object Type**

The following object type has been pre-configured in this module.

Baseline Configuration Guide Issues Management Bond

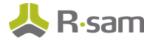

| Object Type        | Usage                                                                             |
|--------------------|-----------------------------------------------------------------------------------|
| Library for Global | A standard library object under which all the issue records that are not specific |
| Records            | to an individual asset are stored.                                                |

#### **Record Categories**

The following record category has been pre-configured in this module.

| Object Type            | Usage                                                        |
|------------------------|--------------------------------------------------------------|
| ISM: Issues Management | A category type that includes the Issue record type and its  |
|                        | child record types: Remediation Plan (POAM), Risk Acceptance |
|                        | Request, Compensating Control, and Follow-Up Event.          |

#### **Record Types**

The following record types have been pre-configured in this module.

| Record Type            | Usage                                                                                   |
|------------------------|-----------------------------------------------------------------------------------------|
| ISM: Issue             | This is a root level record that contains all issue related information. This record    |
|                        | can have multiple child records or record types.                                        |
| <b>RM: Remediation</b> | This is a child level record of an issue record type. This record type allows a user    |
| Plan (POAM)            | to create a remediation plan to mitigate or resolve an issue.                           |
| RM: Risk Accept-       | This is a child level record of an issue record type. This record type allows a user    |
| ance Request           | to document the issue acceptance request.                                               |
| RM: Com-               | This is a child level record of an issue record type. This record allows a user to      |
| pensating Con-         | attach a compensating control to mitigate or resolve an issue.                          |
| trol                   |                                                                                         |
| FE: Follow-up          | This is a child level record of an issue record type. This record allows a user to fol- |
| Event                  | low up on the progress made in remediating or resolving an issue.                       |

# **Home Page Tabs**

The Baseline Configuration of the Issue Management module contains several Home Page tabs. These tabs can be configured for various roles and then can be assigned to your users to complete their tasks. All home pages can be accessed from the **Issue Management** grouping tab in the left navigation pane. The following Home Page tabs are available in the Issue Management module.

| Home Page Tab        | Description                                                                                                    |
|----------------------|----------------------------------------------------------------------------------------------------|
| IMB: Activities      | Provides access to all the task-based activity center tiles for Issue Man-<br>agement. Users can navigate to tasks from the relevant tiles.                |
| IMB: Dashboards      | Provides access to dashboards for all Issue Management metrics and activ-<br>ities.                                                                        |
| IMB: Shortcuts       | Provides quick access to the links to various record categories for Issue Management.                                                                      |
| ISM: Issue Navigator | This is a record navigator that allows the users to view issues grouped by various attributes, such as workflow state, status, owner, severity, and so on. |

### **Issue Management Workflows**

This section covers the following concepts of the baseline Issue Management workflow:

- Workflow Diagram
- Workflow States
- Workflow Roles
- Workflow Buttons

#### **Workflow Diagram**

Below is the baseline workflow configured in the Issue Management module.

Before proceeding to the workflow, it is recommended that you familiarize yourself with the following Rsam workflow diagram key.

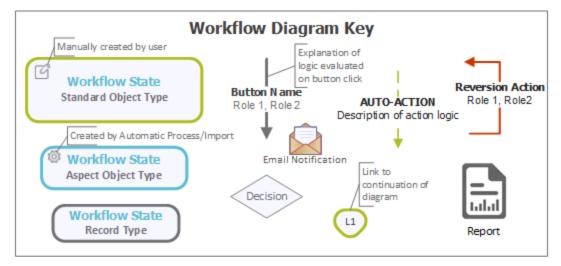

The following diagram shows the baseline Issue Management workflow.

#### Issue Management Workflows

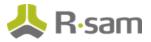

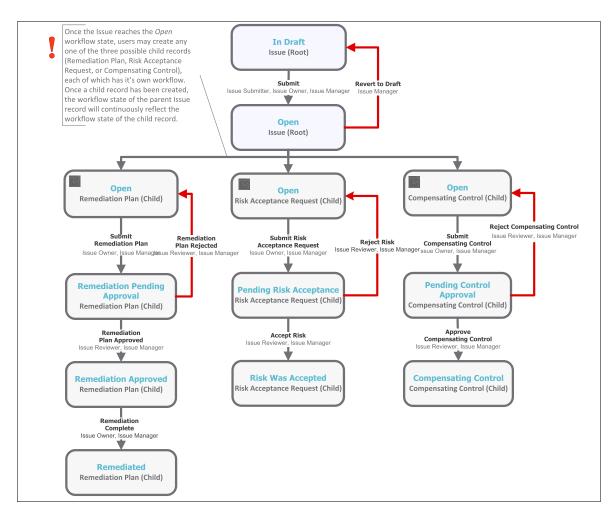

#### **Workflow States**

The following is a list of states associated with the baseline Issue Management workflow.

| Workflow State      | Description                                                                          |
|---------------------|--------------------------------------------------------------------------------------|
| <b>GEN:</b> Finding | An issue that is created enters this state. A user can create as many issue records  |
| Draft               | as needed, without submitting them.                                                  |
| GEN: Finding        | An issue enters this state when an issue submitter has successfully submitted the    |
| Open                | issue record. An issue in this state signifies that no action has been taken yet. In |
|                     | this state, an issue owner can create a Remediation Plan, Compensating Control,      |
|                     | or Risk Acceptance child record.                                                     |

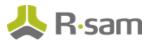

| Workflow State                           | Description                                                                                                    |
|------------------------------------------|----------------------------------------------------------------------------------------------------|
| RM: Remedi-<br>ation Pending<br>Approval | An issue enters this state when an issue owner has created and submitted a<br>Remediation Plan child record for approval. In this state, an issue manager<br>approves the remediation plan.                                                                                 |
| RM: Pending<br>Risk Acceptance           | An issue record workflow enters this state when an issue owner has created and<br>submitted a Risk Acceptance Request child record for approval. In this state, an<br>issue manager confirms and accepts the risk.                                                          |
| RM: Pending<br>Control Approval          | An issue record workflow enters this state when an issue owner has created and<br>submitted a Compensating Control child record for approval. From within the Com-<br>pensating Control child record, an issue manager confirms and approves the com-<br>pensating control. |
| RM: Risk was<br>Accepted                 | An issue record workflow enters this state when an issue manager has suc-<br>cessfully accepted the issue in the Pending Risk Acceptance state of a Risk Accept-<br>ance child record.                                                                                      |
| RM: Com-<br>pensating Con-<br>trol       | An issue record workflow enters this state when an issue manager has suc-<br>cessfully approved the proposed compensating control in the Pending Control<br>Approval state of a Compensating Control child record.                                                          |
| RM: Remedi-<br>ation Approved            | An issue record workflow enters this state when an issue manager has suc-<br>cessfully approved the proposed remediation plan in the Remediation Pending<br>Approval state of a Remediation Plan (POAM) child record.                                                       |
| RM: Remediated                           | An issue record workflow enters this state when an issue owner marks the remedi-<br>ation plan as complete in the Remediation Approved state of a Remediation Plan<br>(POAM) child record.                                                                                  |

#### **Workflow Roles**

The following is a list of workflow roles that perform tasks associated with the states in the baseline Issue Management workflow.

**Note**: Sample users for each of these roles are optionally provided with the baseline module installation package.

| User ID      | Role      | Description                                                          |
|--------------|-----------|----------------------------------------------------------------------|
| r_issue_sub- |           | This role is assigned to a user who creates and submits issues. This |
| mitter       | Submitter | role allows a user to modify only the self-submitted issues.         |

Baseline Configuration Guide Issues Management Bond

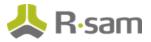

| User ID              | Role                   | Description                                                                                                    |
|----------------------|------------------------|----------------------------------------------------------------------------------------------------|
| r_issue_<br>owner    | ISM: Issue<br>Owner    | This role is assigned to a user that has the responsibility to resolve<br>issues and therefore has the modify-level access to the Issue Man-<br>agement including child records. A user with this role can create and<br>submit risk acceptance request, remediation plan, and compensating<br>control.                                                  |
| r_issue_<br>reviewer | ISM: Issue<br>Reviewer | This role is assigned to a user that has the responsibility to approve or reject a risk, remediation plan, or compensating control. This role has read-only access to the Issue Management.                                                                                                    |
| r_issue_<br>manager  | ISM: Issue<br>Manager  | This role is assigned to a user that needs to manage issues in all the<br>phases of issue management and therefore has the full set of per-<br>missions to the entire Issue Management module, including child<br>records. Typically, this role allows a user to perform all the tasks in<br>each and every state of a parent and child record workflow. |

In addition to the above roles, the Rsam installation package includes an administrative role, **U: Object Administrator**, as well as a sample user for that role, **r\_admin**. This user has access to all record types, object types, workflow states, and workflow buttons across all Rsam baseline modules. Rsam Administrators should take necessary precautions to restrict standard users from accessing Rsam with this administrative role. If additional administrative roles are required, you can create it from **Manage** > **Users/Groups**.

#### **Workflow Buttons**

The following is a list of buttons that are available in the various states of the baseline Issue Management workflow.

| Button      | Available to   | Notification | Description                                          |
|-------------|----------------|--------------|------------------------------------------------------|
| RM: Submit  | Issue Owner    | No           | Available in the Open state when creating a Remedi-  |
| Remediation | and Issue Man- |              | ation Plan (POAM) child record. Clicking this button |
| Plan        | ager           |              | moves the parent and child record workflow to the    |
|             |                |              | Remediation Pending Approval state.                  |

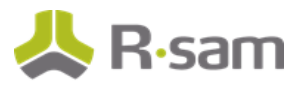

| Button                                     | Available to                             | Notification | Description                                                                                                    |
|--------------------------------------------|------------------------------------------|--------------|----------------------------------------------------------------------------------------------------|
| RM: Remedi-<br>ation Plan<br>Approved      | Issue Reviewer<br>and Issue Man-<br>ager | No           | Available in the Remediation Pending Approval state<br>of a Remediation Plan (POAM) child record to<br>approve a remediation plan. Clicking this button<br>moves the parent and child record workflow to the<br>Remediation Approved state. |
| RM: Remedi-<br>ation Plan<br>Rejected      | Issue Reviewer<br>and Issue Man-<br>ager | No           | Available in the Remediation Pending Approval state<br>of a Remediation Plan (POAM) child record to reject<br>a remediation plan. Clicking this button moves the<br>parent and child record workflow to the Open state.                     |
| RM: Remedi-<br>ation Complete              | Issue Owner<br>and Issue Man-<br>ager    | No           | Available in the Remediation Approved state of a<br>Remediation Plan (POAM) child record to mark the<br>risk as remediation completed. Clicking this button<br>moves the parent and child record workflow to the<br>Remediated state.       |
| RM: Submit<br>Risk Accept-<br>ance Request | Issue Owner<br>and Issue Man-<br>ager    | No           | Available in the Open state when creating a Risk<br>Acceptance Request child record. Clicking this button<br>moves the parent and child record workflow to the<br>Pending Risk Acceptance state.                                            |
| RM: Accept Risk                            | Issue Reviewer<br>and Issue Man-<br>ager | No           | Available in the Pending Acceptance Request state of<br>a Risk Acceptance Request child record to approve<br>the risk. Clicking this button moves the parent and<br>child record workflow to the Risk was Accepted<br>state.                |
| RM: Reject Risk                            | Issue Reviewer<br>and Issue Man-<br>ager | No           | Available in the Pending Acceptance Request state of<br>a Risk Acceptance Request child record to reject the<br>risk. Clicking this button moves the parent and child<br>record workflow to the Open state.                                 |
| RM: Submit<br>Compensating<br>Control      | Issue Owner<br>and Issue Man-<br>ager    | No           | Available in the Open state when creating a Com-<br>pensating Control child record. Clicking this button<br>moves the parent and child record workflow to the<br>Pending Control Approval state.                                            |

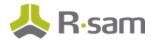

| Button                                    | Available to                                        | Notification | Description                                                                                                    |
|-------------------------------------------|-----------------------------------------------------|--------------|----------------------------------------------------------------------------------------------------|
| RM: Approve<br>Compensating<br>Control    | Issue Reviewer<br>and Issue Man-<br>ager            | No           | Available in the Pending Control Approval state of a<br>Compensating Control child record to approve the<br>compensating control. Clicking this button moves the<br>parent and child record workflow to the Com-<br>pensating Control state. |
| RM: Reject Com-<br>pensating Con-<br>trol | Issue Reviewer<br>and Issue Man-<br>ager            | No           | Available in the Pending Control Approval state of a<br>Compensating Control child record to reject the com-<br>pensating control. Clicking this button moves the par-<br>ent and child record workflow to the Open state.                   |
| RM: Revert to<br>Open                     | Issue Manager                                       | No           | Available in all the states of a parent and child<br>record except the Open and Draft states. Clicking<br>this button moves the parent and child record work-<br>flow to the Open state.                                                     |
| ISM: Submit                               | Issue Sub-<br>mitter, Issue<br>Owner and<br>Manager | No           | Available in the Draft state to submit the issue<br>record. Clicking this button moves the issue record<br>to the Open state.                                                                                                    |
| ISM: Revert to<br>Draft                   | Issue Manager                                       | No           | Available in the Open state. Clicking this button moves an issue record to the Draft state.                                                                                                    |

# **Appendix 1: Offline Decision Making**

Rsam email notifications are configurable including what notification should be sent, what users or roles will receive the notifications, and the content in the notifications.

Offline Decision Making is a powerful and popular feature of Rsam. It provides the Rsam platform directly to the users to perform workflow actions without connecting to the Rsam module. The following image illustrates an example notification template that has custom text, data from the record, embedded links to the application, and Offline Decision Making actions.

 Subject:
 RE: Exception Request #2241 Confirmation for Bill Smith

 Subject:
 Exception Request #2241 Confirmation for Bill Smith

 A preliminary approval has been submitted for Exception Request #2241, submitted by Bill Smith on 5/5/2014. You have been assigned as the senior reviewer in charge of final acceptance or rejection of this request.

 Details:
 Exception Request: #2241

 Exception Request: #2241
 Submitted by: Bill Smith on 5-5-2014

 Approved by:
 Wanda Johnson on 5-10-2014

 Expiration Date:
 5-15-2014

 Short Description:
 (View Full Details in Rsam)

 The new implementation of "Order-It" (order management system) is unable to conform to the organization 3DES encryption standard. DES has been implemented until the vendor can support fully support 3DES. A temporary exception is requested until that time.

 Select an action from the list below:

 Accept this Request

Reject this Request

# **Appendix 2: User Assignment Options**

Rsam allows organizations to customize configurations and workflows to their specific business practices. There are many methods by which users can be assigned roles (such as, who is responsible for reviewing and approving exceptions). The following are the most common assignment methods:

- Individual users are assigned to a group. The group is then assigned to the object under which the records are saved. When assigned to the object, the group is also given a specific role. This accomplishes the following:
  - All users in that group inherit the role assigned to the group in the context of the object and all the records under that object.
  - All users in that group have the functionality allocated to that role in the context of the
    object and all of the records under that object.
- Individual users are assigned a specific role directly in a record. This provides the same result as above – granting the user the functionality with the allocated role. However, it is only in the context of that specific record. No other permissions are granted to the parent object or any other record under that object.

The method for implementing the assignment can also be customizable. The assignment can be manually made through an attribute, assigned when the records are created or imported, or automatically made at different points in the workflow. Appendix 2: User Assignment Options

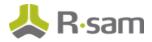

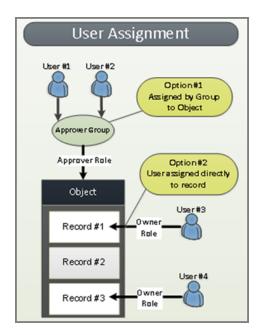

# **Appendix 3: Rsam Documentation**

### **Issues Management Bond Tutorial**

For a detailed walk-through of the Issues Management Bond user experience, refer the *Issues Management Bond Step-by-Step Tutorial*. You should have received the *Issues Management Bond Step-by-Step Tutorial* along with the Issues Management Bond instance. If not, contact your Rsam Customer Representative to obtain an electronic copy of the *Issues Management Bond Step-by-Step Tutorial*.

### **Online Help**

This document provides an overview of the Issues Management Bond configuration. To get familiar with the specific Rsam features used in this configuration, refer the *Rsam End-User Help*, *Rsam Administrator Help*, or both. The Online help you can access depends on your user permissions.

To access the Online Help, perform the following steps:

- 1. Sign in to your Rsam instance. For example, sign in as *Example Administrator* user. Provide the **User ID** as *r\_admin* and provide the **Password**.
- 2. Hover the cursor over **Help** and select an Online help from the menu that appears. Depending on your user permissions, you will be able to access the Rsam End-User Help, Rsam Administrator Help, Step-by-Step Tutorials, or all.

The following image shows the Rsam Administrator Help, opened from the Example Administrator

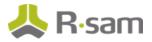

user account.

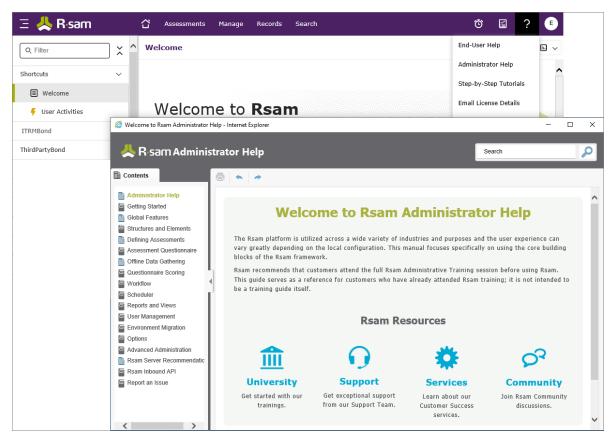